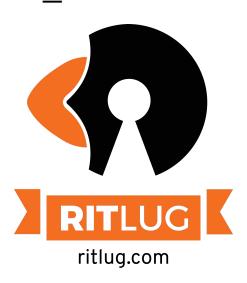

# Linux: A Command Line Perspective!

**August 2020 Jeffery Russell** 

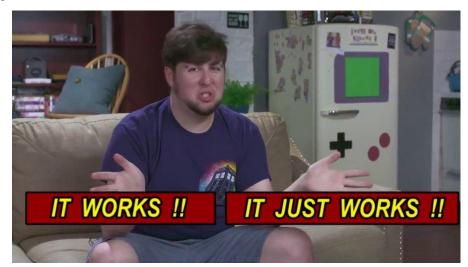

Keep up with RITlug outside of meetings:

ritlug.com/get-involved, rit-lug.slack.com

# **Command Rapid Fire**

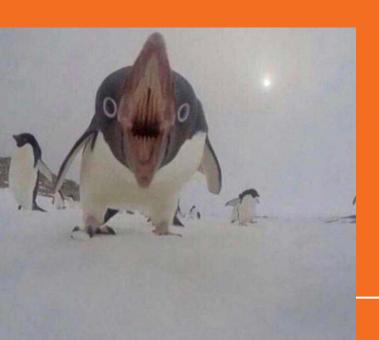

## pwd

"Present Working Directory" Tells you the absolute path of the folder you are "in"

```
[]eff LAPTOP-CVJ54CBV] - [~/dot files/docker] - [2020-08-26 07:46:21]
[0] <git:(master 3d9584a) | pwd
/home/jeff/dot_files/docker
```

#### ls

```
"List" Tells you what is in your current
directory.
Popular arguments:
         all files(including hidden)
-a
         list view rather than grid
         also shows you
          permissioning and
                            jeff@LAPTOP-CVJ54CBV:~/dot files/docker$ ls
                             gitea jupyterlab
         ownership info
                             jeff@LAPTOP-CVJ54CBV:~/dot files/docker$ ls -la
                             total 16
                             drwxr-xr-x 4 jeff jeff 4096 Aug 26 19:50 .
                             drwxr-xr-x 4 jeff jeff 4096 Aug 21 12:04 ...
                             -rw-r--r-- 1 jeff jeff 0 Aug 26 19:50 .hidden spooky file
                             drwxr-xr-x 2 jeff jeff 4096 Aug 21 12:04 gitea
                             drwxr-xr-x 3 jeff jeff 4096 Aug 21 12:04 jupyterlab
                             ieff@LAPTOP-CVJ54CBV:~/dot files/docker$
```

#### mv

"moves" Moves files. AKA: only way to rename a file

```
f LAPTOP-CVJ54CBV] - [~/dot files/docker] - [2020-08-26 07:52:19]
  <git:(master 3d9584a⊞) > ls
     .hidden spooky file gitea/ jupyterlab/
 eff LAPTOP-CVJ54CBV] - [~/dot files/docker] - [2020-08-26 07:52:20]
  <git:(master 3d9584a) > mv .hidden spooky file ../.hidden_spooky_file
 eff LAPTOP-CVJ54CBV] - [~/dot files/docker] - [2020-08-26 07:52:44]
0] <git:(master 3d9584a) > cd ...
                                     README.md fixSSHfilePermissions.sh
                          .ideavimrc
      .git/
      .gitconfig
                   .vimrc backup.sh install.sh
     .hidden spooky file .zshrc docker/ renew certs.sh
jeff LAPTOP-CVJ54CBV] - [~/dot_files] - [2020-08-26 07:52:49]
  <git:(master 3d9584all) >
```

### cp

"Copy" Copy file/folder

```
-[jeff LAPTOP-CVJ54CBV] - [~] - [2020-08-26 07:54:30]
-[0] <> cd temp
  [jeff LAPTOP-CVJ54CBV] - [~/temp] - [2020-08-26 07:54:31]
 -[0] <> touch empty1.txt
  [jeff LAPTOP-CVJ54CBV] - [~/temp] - [2020-08-26 07:54:39]
   ../ empty1.txt
  [jeff LAPTOP-CVJ54CBV] - [~/temp] - [2020-08-26 07:54:47]
 -[0] <> cp empty1.txt tempty2.txt
 -[jeff LAPTOP-CVJ54CBV] - [~/temp] - [2020-08-26 07:55:00]
 -[0] <> ls -la
total 8
drwxr-xr-x 2 jeff jeff 4096 Aug 26 19:55 ./
drwxr-xr-x 15 jeff jeff 4096 Aug 26 19:55 ../
-rw-r--r-- 1 jeff jeff 0 Aug 26 19:54 empty1.txt
-rw-r--r-- 1 jeff jeff     0 Aug 26 19:55 tempty2.txt
 [jeff LAPTOP-CVJ54CBV] - [~/temp] - [2020-08-26 07:55:02]
```

#### chmod

```
jeff LAPTOP-CVJ54CBV] - [~/temp] - [2020-08-26 07:55:02]
 [0] <> man chmod
  [jeff LAPTOP-CVJ54CBV] - [~/temp] - [2020-08-26 08:04:07]
  [0] <> ls -la
total 8
drwxr-xr-x 2 jeff jeff 4096 Aug 26 19:55 ./
drwxr-xr-x 15 jeff jeff 4096 Aug 26 20:04 ../
rw-r--r-- 1 jeff jeff
                       0 Aug 26 19:54 empty1.txt
rw-r--r-- 1 jeff jeff
                       0 Aug 26 19:55 tempty2.txt
  [jeff_LAPTOP-CV354CRV] - [~/temp] - [2020-08-26 08:04:11]
     chmod 700 empty1.txt
  [jeff LAPTO: CV354CDV] - [~/temp] - [2020-08-26 08:04:29]
 [0] <> ls -la
total 8
drwxr-xr-x 2 jeff jeff 4096 Aug 26 19:55 ./
lrwxr-xr-x 15 jeff jeff 4096 Aug 26 20:04 ...
rw-r--r-- 1 jeff jeff
                          0 Aug 26 19:55 tempty2.txt
  jeff LAPTOP-CV354CRV1 - [~/temp] - [2020-08-26 08:04:32]
       chmod 777 empty1.txt
  [jeff LAPTOF-CV354CDV] - [~/temp] - [2020-08-26 08:04:45]
 -[0] <> ls -la
total 8
drwxr-xr-x 2 jeff jeff 4096 Aug 26 19:55 ./
drwxr-xr-x 15 jeff jeff 4096 Aug 26 20:04
rw-r--r-- 1 jeff jeff
                          0 Aug 26 19:55 tempty2.txt
 [ieff LAPTOP-CVJ54CBV] - [~/temp] - [2020-08-26 08:04:47]
```

"Changes File Mode"
Allows you to change to read/write/execute permissions on your file.

Format: chmod mode file\_name

#### Popular modes:

-R recursive +x executable (for single file) 644 666 755

#### **Mode Format:**

user:group:other 4 = read 2= write 1= execute 0= no permissions

#### chown

"Change file Owner and Group"

#### **Command format:**

chown user:group filename

#### **Popular Flags:**

-R recursive

```
root@LAPTOP-CVJ54CBV:/home/jeff/temp# ls -la
total 8
drwxr-xr-x 2 jeff jeff 4096 Aug 26 19:55 .
drwxr-xr-x 15 jeff jeff 4096 Aug 26 20:08 ...
-rwxrwxrwx 1 jeff jeff 0 Aug 26 19:54 empty1.txt
-rw-r--r-- 1 jeff jeff 0 Aug 26 19:55 tempty2.txt
root@LAPTOP-CVJ54CBV:/home/jeff/temp# chown root:jeff empty1.txt
root@LAPTOP-CVJ54CBV:/home/jeff/temp# ls -la
total 8
drwxr-xr-x 2 jeff jeff 4096 Aug 26 19:55 .
drwxr-xr-x 15 jeff jeff 4096 Aug 26 20:00 ...
-rwxrwxrwx 1 root jeff 0 Aug 26 19:54 empty1.txt
-rw-r--r-- 1 jeff jeff 0 Aug 26 19:55 tempty2.txt
root@LAPTOP-CVJ54CBV:/home/jeff/temp# chown root:root empty1.txt
root@LAPTOP-CVJ54CBV:/home/jeff/temp# ls -la
LULAI O
drwxr-xr-x 2 jeff jeff 4096 Aug 26 19:55 .
drwxr-xr-x 15 jeff jeff 4096 Aug 26 20:08 ...
-rwxrwxrwx 1 root root 0 Aug 26 19:54 empty1.txt
-rw-r--r-- 1 jeff jeff 0 Aug 26 19:55 tempty2.txt
root@LAPTOP-CVJ54CBV:/home/jeff/temp#
```

#### cat

"conCATenates" file and prints to STDOUT

#### **Command format:**

cat filename

```
[jeff LAPTOP-CVJ54CBV] - [~/temp] - [2020-08-26 08:10:59]
[0] <> vim empty1.txt

[jeff LAPTOP CVJ54CBV] - [~/temp] - [2020-08-26 08:11:24]

[0] <> cat empty1.txt

No longer an empty file.

Cat!

[jeff LAPTOP-CVJ54CBV] - [~/temp] - [2020-08-26 08:11:27]

[0] <>
```

### more, less

Files that enable you to page through output of a large files/logs/commands

#### **Command format:**

more/less filename

#### More:

"Basic"

#### Less:

More, but, you can also do things like go backwards.

```
# Alias for markdown paragraph formatter
alias pp="python3 /home/jeff/scripts/RandomScripts/other/mark
# Alias for moving to common directories
alias blog="cd /home/jeff/Documents/git/NodeJSBlog/blogContent
 auto 1s when you change directories
function cd {
        builtin cd "$@" && ls
 Function that removes all files with a specific extension.
function begone
   if [ $# -eq 1 ]
 -More--(83%)
```

### grep

Allows you to search for text in files via text matching or by using regular expressions. If it matches your pattern, it will print out that line in the folder

#### **Command format:**

grep flags search\_pattern file/folder

#### **Popular Flags:**

- n print line number
- r recursive -- useful when searching entire folder

```
[jeff LAPTOP-CVJ54CBV] [.] - [2020-08-26 08:31:24]

[0] prep -nr "roosay" scripts/

Binary file scripts/bash managen/src/_pycache__/configur
scripts/bash_manager/src/configuration.py:141: aliases
scripts/bash_manager/src/.zshrc:90:alias roosay="python3
scripts/bash_manager/README.md:18:roosay is a simple pyth
scripts/bash_manager/README.md:22:python3 roosay.py Super
scripts/bash_manager/README.md:26:roosay super cool messa
[jeff LAPTOP-CVJ54CBV] - [~] - [2020-08-26 08:31:46]

[0] <>
```

```
2.3%1
                                                                                                      12 [
                                                                                                                                                  3.0%]
                                                                                               0.5%1
                                                                                                      13 F
                                                                                                                                                  1.2%]
   top, htop
                                                                                               1.1%1
                                                                                                                                                  0.5%]
                                                                                                      14
                                                                                               0.5%
                                                                                                                                                  0.0%
                                                                                                                                                  2.5%]
                                                                                               2.0%1
                                                                                                      16 [
                                                                                       [5.30G/31.9G]
                                                                                                      Load average: 0.45 0.34 0.26
                                                                                           0K/8.00G]
last pid: 21417; load averages: 0.35, 0.31,
                                                                                                      Uptime: 6 days, 06:27:04
65 processes: 1 running, 64 sleeping
CPU: 1.3% user, 0.0% nice, 0.8% system, 0.0 PUD USER
                                                                                               TIME+ Command
                                                                       VIR
                                                                                 5 CPU% I
Mem: 374M Active, 1913M Inact, 28G Wired, 887M 3141 root
                                                                    0 161M
                                                                             147M 5 0.2
                                                                                         0.5
                                                                                             0:11.44 /usr/local/sbin/smbd --daemon --configfile=/usr/local/etc/sm
ARC: 23G Total, 2812M MFU, 20G MRU, 235K Anon, 1425 jeff
                                                                                         0.0
                                                                                             0:00.01 htop
     21G Compressed, 27G Uncompressed, 1.28:1 ^{+1391} jeff
                                                                             5948 5 0.0 0.0 0:00.04 -zsh
                                                                       8936
                                                21390 jeff
                                                                                        0.0 0:00.00 sshd: jeff@pts/0
                                                                             8072 5 0.0
Swap: 8192M Total, 8192M Free
                                                 21388 root
                                                                            8036 S 0.0 0.0 0:00.01 sshd: jeff [priv]
                                                 1630 public
                                                                            6124 S 0.0 0.0 0:00.56 /usr/libexec/sftp-server -l ERROR -f AUTH
  PID USERNAME
                  THR PRI NICE
                                  SIZE
                                           RES ST 1629 public
                                                                    0 12916 8224 S 0.0 0.0 0:00.75 sshd: public@notty
64691
                   63 20
                                  788M
         989
                                          701M um 1627 root
                                                                             8040 S 0.0 0.0 0:00.01 sshd: public [priv]
21417 jeff
                    1 21
                                 7940K
                                         4072K CF 1626 jeff
                                                                            6072 S 0.0 0.0 0:00.62 /usr/libexec/sftp-server -1 ERROR -f AUTH
                                         3096K se 1625 jeff
                                                                            8396 S 0.0 0.0 0:01.03 sshd: jeff@notty
2267 nobody
                        20
                                 6928K
                                         3016K se 1623 root
                                                                            8032 S 0.0 0.0 0:00.01 sshd: jeff [priv]
54248 nobody
                        20
                                 6928K
                              0 29404K 18456K se 1622 jeff
                                                 1622 jeff
                                                                            6164 S 0.0 0.0 0:00.30 /usr/libexec/sftp-server -1 ERROR -f AUTH
                        20
53137 root
                                                                    0 12916 8268 S 0.0 0.0 0:00.53 sshd: jeff@notty
                   21 20
                                         258M kq 1619 root
 231 root
                                  315M
                                                                    0 12916 8032 S 0.0 0.0 0:00.01 sshd: jeff [priv]
                        20
                                  122M 42276K 5634432 WWW
 5079 root
                                                                    0 30728 8948 5 0.0 0.0 0:00.20 nginx: worker process
 1629 public
                        20
                                        8224K 564700 root
                              0 12916K
                                                                    0 6464 2424 S 0.0 0.0 0:00.71 /usr/sbin/cron -J 15 -s
 1621 jeff
                        20
                              0 12916K
                                        8268K se1Help F2Setup F3SearchF4FilterF5Tree F6SortByF7Nice -F8Nice +F9Kill F10Quit
3158 root
                        20
                              0 33600K 11612K select 14
                                                           4:41
                                                                   0.00% rrdcached
                        20
                              0 12916K
                                                                   0.00% sshd
21390 jeff
                                         8052K select 13
                                                            0:00
                        20
                              0 12488K 12596K select 8
                                                            0:18
                                                                   0.00% ntpd
 2936 root
                        20
                                                                   0.00% uwsgi-3.6
 3325 root
                                  115M
                                          100M kgread
                                                            0:17
53147 root
                        20
                              0 37376K 23424K select 9
                                                            0:04
                                                                   0.00% winbindd
 3532 root
                   11
                        20
                                  148M
                                         104M nanslp 4
                                                          28:33
                                                                   0.00% collectd
                        20
                                  122M
                                          106M piperd 12
                                                           1:32
                                                                   0.00% python3.6
  340 root
                        20
                                  122M
                                         107M usem
                                                            1:30
                                                                   0.00% python3.6
  344 root
                        20
                                  122M
                                          107M usem
                                                           1:29
                                                                   0.00% python3.6
  343 root
                                                                                              "TOP" CPU processes
                        20
                              0
                                  122M
                                          107M usem
                                                      14
                                                            1:29
                                                                   0.00% python3.6
  341 root
                        20
                                  122M
                                                      11
                                                           1:28
                                                                   0.00% python3.6
  342 root
                                          107M usem
```

0.00% uwsgi-3.6

0.00% nginx

0:21

0:14

3475 root

64680 WWW

20

1 20

15

178M

0 23728K

140M umtxn

8380K kgread

0.9%

2.7%]

1.5%]

10

0.0%]

0.0%]

0.0%]

#### du

```
"Disk Usage"
```

#### **Command format:**

du <mark>flags</mark>

#### Flags:

- h human readable Gb, MB not bits
- s summary view, total for folder each file

## history

Simply lists the recent commands that you have executed

```
vim empty1.txt
    cat empty1.txt
342
    more
343
    man more
344 cd /var/logs
345 cd /var
346 cd log
347 ls
348 cd ~
349 more .zsh_history
350 less .zsh history
351 more .zshrc
-[jeff LAPTOP-CVJ54CBV] - [~] -
```

#### man

"Manual"

Only command you really need to know. This will provide you documentation on how to use most unix commands and other things like c++ functions, etc.

```
MAN(1)
                           Manual pager utils
                                                                 MAN(1)
NAME
      man - an interface to the system reference manuals
SYNOPSIS
       man [man options] [[section] page ...] ...
      man -k [apropos options] regexp ...
       man -K [man options] [section] term ...
       man -f [whatis options] page ...
      man -l [man options] file ...
       man -w -W [man options] page ...
DESCRIPTION
       man is the system's manual pager. Each page argument given to
      man is normally the name of a program, utility or function.
       manual page associated with each of these arguments is then found
       and displayed. A section, if provided, will direct man to look
       only in that section of the manual. The default action is to
       search in all of the available sections following a pre-defined
       order (see DEFAULTS), and to show only the first page found, even
      if page exists in several sections.
      The table below shows the section numbers of the manual followed
      by the types of pages they contain.
           Executable programs or shell commands
          System calls (functions provided by the kernel)
          Library calls (functions within program libraries)
          Special files (usually found in /dev)
Manual page man(1) line 1 (press h for help or q to quit)
```

## **Others Worth Knowing:**

- clear
- who
- echo
- whoami
- ping
- ip address
- rsync
- vim
- nano
- -
- >, <
- curl, wget
- diff
- exit
- finger

- head
- tail
- kill
- mkdir
- tree
- passwd
- tar
- gzip
- uname
- W
- ps

#### jeff LAPTOP-CVJ54CBV] - [~] - [2020-08-26 07:54:30] 0] <> cd temp -[jeff LAPTOP-CVJ54CBV] - [~/temp] - [2020-08-26 07:54:31] [0] <> touch empty1.txt -[jeff LAPTOP-CVJ54CBV] - [~/temp] - [2020-08-26 07:54:39] 0 <> 1s ../ empty1.txt -[jeff LAPTOP-CVJ54CBV] - [~/temp] - [2020-08-26 07:54:47] -[0] <> cp empty1.txt tempty2.txt -[jeff LAPTOP-CVJ54CBV] - [~/temp] - [2020-08-26 07:55:00] -[0] <> ls -la total 8 drwxr-xr-x 2 jeff jeff 4096 Aug 26 19:55 ./ drwxr-xr-x 15 jeff jeff 4096 Aug 26 19:55 ../ -rw-r--r-- 1 jeff jeff 0 Aug 26 19:54 empty1.txt -rw-r--r-- 1 jeff jeff 0 Aug 26 19:55 tempty2.txt -[jeff LAPTOP-CVJ54CBV] - [~/temp] - [2020-08-26 07:55:02]

## ZSH

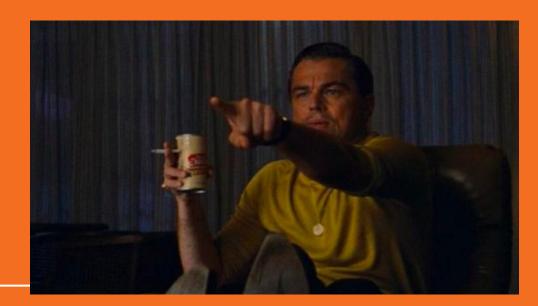

### What is ZSH

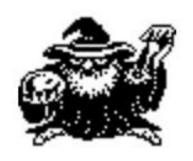

Z shell

- Written by Paul Falstad in 1990 while attending Princeton University.
- The name came from a Professor Zhong Shao since his username was zsh.
- ZSH is an interactive unix shell that is an extension of Bash with many improvements.
- ZSH Config file is in the home directory called .zshrc

## Why is ZSH Cool

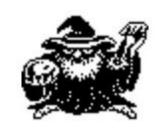

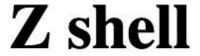

- Lots of syntactic sugar to make your terminal use easier.
- Automatic cd if you type name of directory
- Recursive path expansion
- Spell correction and approximate completion if you hit tab
- Plugin and theme support

## Oh-My-Zsh

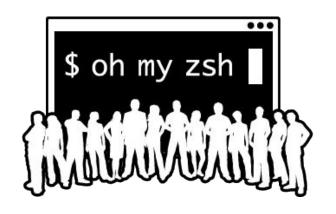

- Open source framework for managing Zsh configurations
- Has 250+ extensions
- Has 125+ themes
- Auto updates!

## **Installing Oh-My-Zsh**

Oh My ZSH has a fancy install script you can run if you trust scripts from the internet.

sh -c "\$(wget

https://raw.github.com/robbyrussell/oh-my-zsh/master/tools/install.sh -O -)"

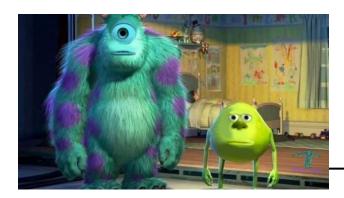

# Some of my favorite Oh-my-zsh themes:

bira

```
cd NodeJSBlog
                  includes
                                    package.json
admin
blog
                 jrtechs.service
                                    photography
                                                       server.js
                                    previewer.js
blogContent
                                                      sitemap.txt
                  LICENSE
CODE_OF_CONDUCT.md node_modules
                                    README.md
                                                      sites
_jeff@zion /mnt/Jeff-Work/Programming/javaScript/JrtechsV2/NodeJSBlog <master*>
```

rkj-repos

```
[jeff jrtechs-laptop] - [~] - [2019-09-25 06:07:00]
[0] <> cd dot_files
./ .bashrc .git/ .ideavimrc README.md .zshrc
../ fixSSHfilePermissions.sh .gitconfig install.sh .vimrc
[jeff jrtechs-laptop] - [~/dot_files] - [2019-09-25 06:07:13]
[0] <git:(master 9a610e6) > cat .zshrc
./ .bashrc .gitconfig .vimrc
../ .git/ .ideavimrc .zshrc
```

### **Favorite Shells Continued**

#### Agnosterzak:

 Custom Oh-my-zsh theme based on powerline vim plugin and agnoster theme

```
Wed 25 Sep - 18:00
        cd dot_files
    .bashrc
                                           .ideavimrc
                                                       README.md
                              .git/
                                                                  .zshrc
    fixSSHfilePermissions.sh
                              .gitconfig
                                          install.sh
                                                       .vimrc
♥ 85%
        Wed 25 Sep - 18:01 ~/dot_files
                                            ប្រ origin ល master ✓
           .zshrc
        cat
           .bashrc
                       .gitconfig
                                    .vimrc
           .git/
                       .ideavimrc
                                    .zshrc
```

## Plugins

```
36 # Which plugins would you like to load?
37 # Standard plugins can be found in ~/.oh-my-zsh/plugins/*
38 # Custom plugins may be added to ~/.oh-my-zsh/custom/plugins/
39 # Example format: plugins=(rails git textmate ruby lighthouse)
  # Add wisely, as too many plugins slow down shell startup.
41 plugins=(
42
     git
43
     history-substring-search
44
     Z
45
     extract
46
```

# Bash Aliases Still and custom commands Works in ZSH!

55 # general bash aliases

56 alias ls="ls -abp --color=auto"

```
57 alias nano="vim"
58 alias ..="cd .."
59 alias size="echo du -sh && du -sh"
60
61
62 # Bash Manager Things
63 alias roosay="python3 /home/jeff/scripts/bash_manager/src/roosay.py"
64 alias ss="python3 /home/jeff/scripts/bash_manager/src/ssh_manager.py"
65 alias ssh_manager="python3 /home/jeff/scripts/bash_manager/src/ssh_manager.py"
66 alias mm="python3 /home/jeff/scripts/bash_manager/src/mount_ssh_drive.py"
67 alias ssh-mount="python3 /home/jeff/scripts/bash_manager/src/mount_ssh_drive.py
68 alias quote="python3 /home/jeff/scripts/bash_manager/src/quote.py"
```

## More customizations for .bashrc

```
# auto ls when you change directories
function cd {
   builtin cd "$@" && ls
# displays quote when terminal opens
```

quote

## What is SSH?

Other than my favorite Linux command.

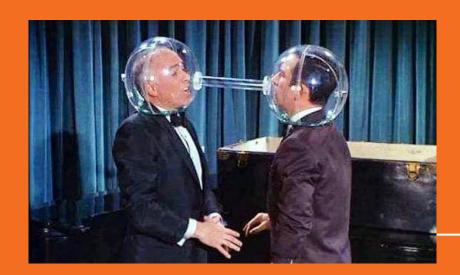

#### SSH is...

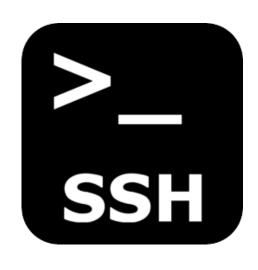

- AKA: Secure Socket Shell
- Open source tool used for connecting to a remote computer in a secure manner
- Version 1 developed in 1995 and second version developed in 2006
- Authentication with Diffie-Hellman key exchange

## WHY?

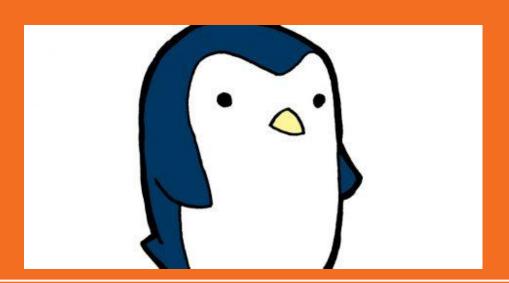

## SSH is powerful...

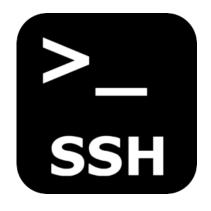

- SSH makes connecting to remote computers very easy
- Widely implemented
- Supports a plethora of features:
  - Passwordless login with keys
  - File transfer
  - Network port forwarding
  - SSH config files

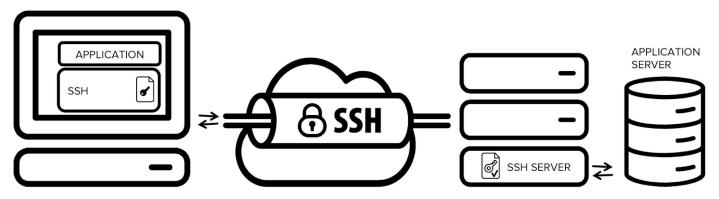

## HOW?

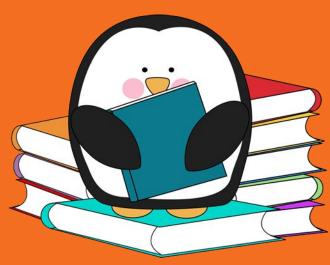

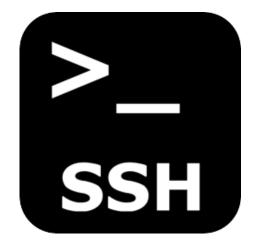

### Just pop open a terminal!

- Command syntax
  - ssh user@hostname -p port -i keyFile
- The default port used for ssh is 22
- If no user is provided, it will use your current user name

```
[jeff jrtechs-laptop] - [~] - [2019-09-03 07:51:32]

[1] <> ssh jxr@glados.cs.rit.edu

The authenticity of host 'glados.cs.rit.edu (129.21.22.196)' can't be established.

ECDSA key fingerprint is SHA256:pbfV7PlN905l5ubqUckN2ahZ2iJ9TCG/DGPVxDgMgek.

Are you sure you want to continue connecting (yes/no/[fingerprint])? yes

Warning: Permanently added 'glados.cs.rit.edu,129.21.22.196' (ECDSA) to the list of known hosts.

Password:
```

## Keys!

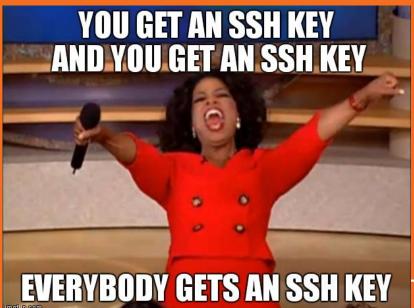

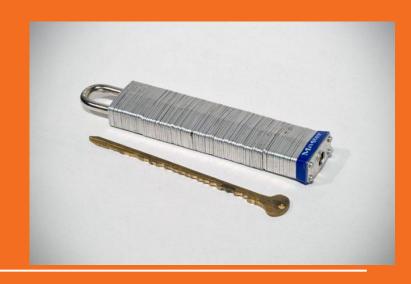

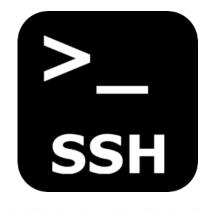

#### Keys!

- Keys allow you to log into an SSH server without a password.
- SSH uses a public-private key pairing
  - Private key is kept on local machine
  - Public key is distributed to the remote computer

#### **Commands**

- ssh-keygen
  - Generates new key pair
- ssh-copy-id
  - Copies your public key to remote server
- ssh-add
  - Adds a private key to the list of keys that ssh will try to connect to remote servers with by default

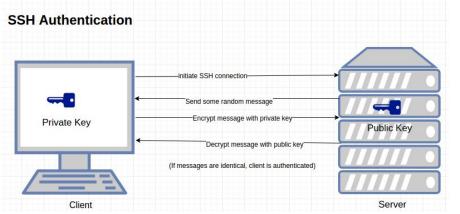

# Local Port Forwarding

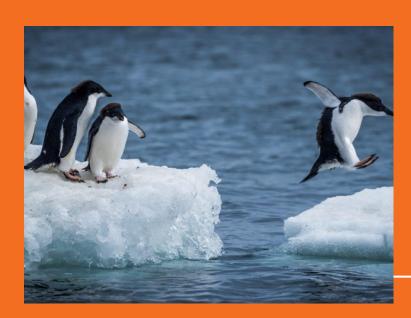

# **Local Port forwarding**

- Allows you to forward traffic from a port on your computer to a remote destination available to a remote computer.
- Often used to access remote web servers or resources that are behind a firewall.

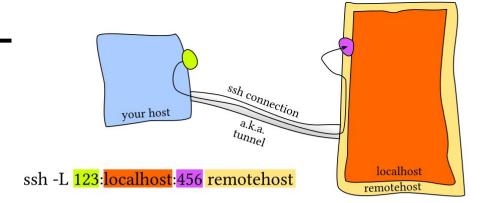

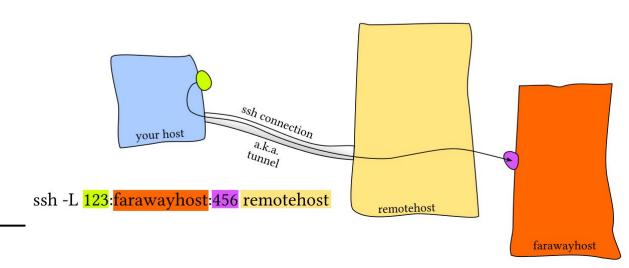

## Remote Port Forwarding

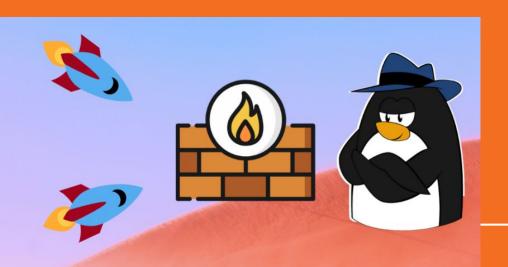

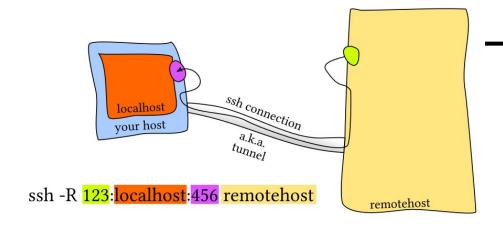

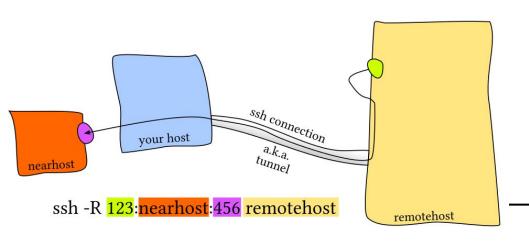

# Remote Port Forwarding

- Forwards traffic on a remote computer to your local machine.
- Often used to expose dev environment to the internet.

# Socks Proxies, SSHFS, SFTP, SSH Configs

~/.ssh/config

Host dev
HostName dev.example.com
User john
Port 2322

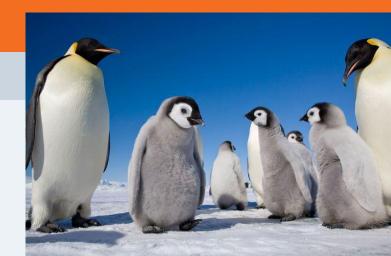

# Challenge!

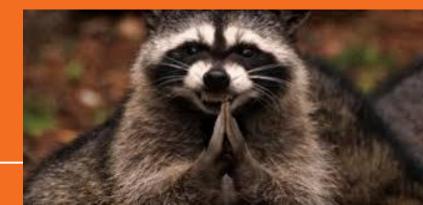

## Challenge!

Try to be the first one to make it through 5 ssh challenges and change the website demo.ritlug.com

Host: demo.ritlug.com

User: ritlug

Password: ritLugAug28!

Parts of this are difficult, ask for help!

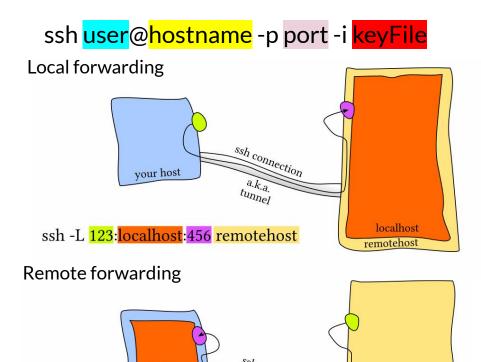

your host

ssh -R 123:localhost:456 remotehost

remotehost

# Challenge Solution Demo

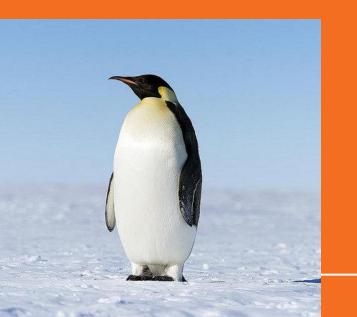

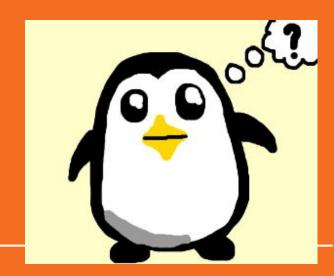

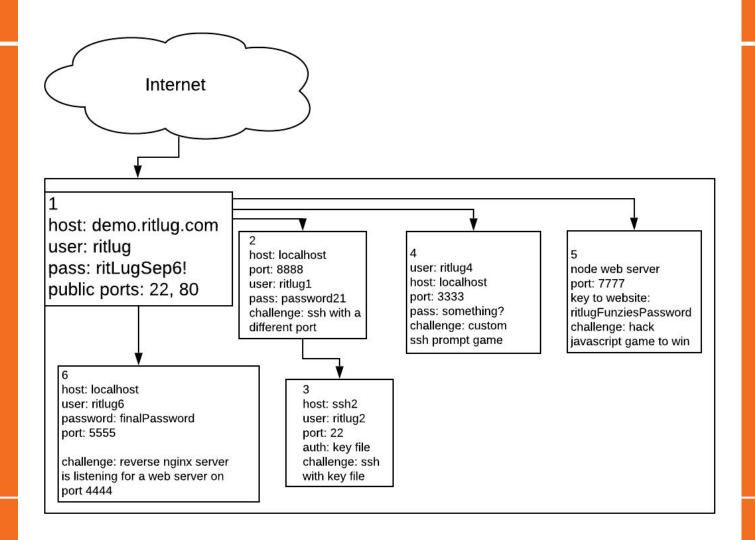

## Questions

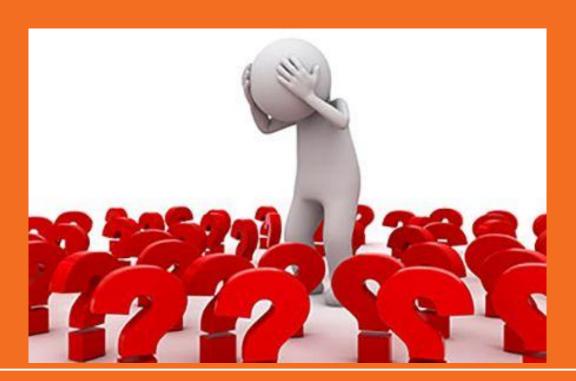

#### Resources

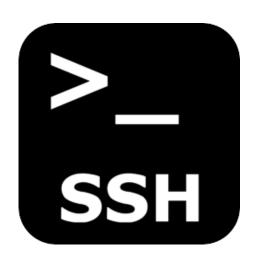

- SSH Essentials
- SSH Config Files
- Git Repo and Write Up for Challenge